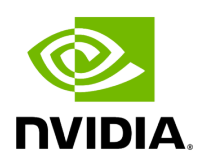

**AJA Video Systems**

# **Table of contents**

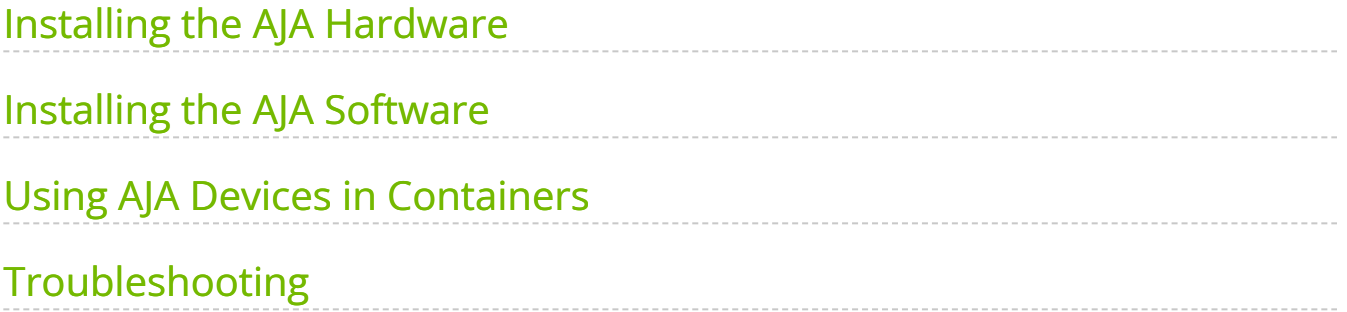

# **List of Figures**

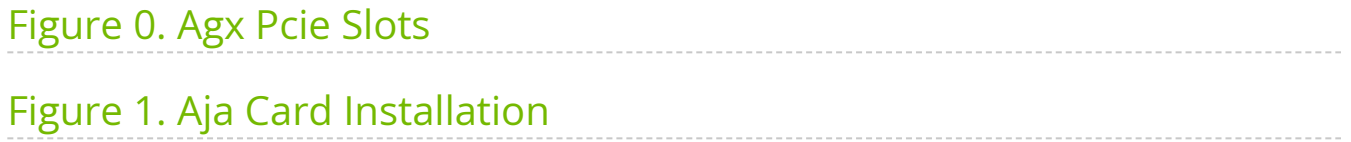

-------------------

[AJA](https://www.aja.com/) provides a wide range of proven, professional video I/O devices, and thanks to a partnership between NVIDIA and AJA, Holoscan provides ongoing support for the AJA NTV2 SDK and device drivers.

The AJA drivers and SDK offer RDMA support for NVIDIA GPUs. This feature allows video data to be captured directly from the AJA card to GPU memory, which significantly reduces latency and system PCI bandwidth for GPU video processing applications as sysmem to GPU copies are eliminated from the processing pipeline.

The following instructions describe the steps required to setup and use an AJA device with RDMA support on NVIDIA Developer Kits with a PCIe slot. Note that the AJA NTV2 SDK support for Holoscan includes all of the [AJA Developer Products](https://www.aja.com/family/developer), though the following instructions have only been verified for the [Corvid 44 12G BNC,](https://www.aja.com/products/corvid-44-12g-bnc) *KONA XM*, and [KONA HDMI](https://www.aja.com/products/kona-hdmi) products, specifically.

### **Note**

The addition of an AJA device to a NVIDIA Developer Kit is optional. The Holoscan SDK has elements that can be run with an AJA device with the additional features mentioned above, but those elements can also run without AJA. For example, there are Holoscan sample applications that have an AJA live input component, however they can also take in video replay as input. Similarly, the latency measurement tool can measure the latency of the video I/O subsystem with or without an AJA device available.

# <span id="page-3-0"></span>**Installing the AJA Hardware**

This section describes how to install the AJA hardware on the Clara AGX Developer Kit. Note that the AJA Hardware is also compatible with the NVIDIA IGX Orin Developer Kit.

To install an AJA Video Systems device into the Clara AGX Developer Kit, remove the side access panel by removing two screws on the back of the Clara AGX. This provides access to the two available PCIe slots, labelled 13 and 14 in the [Clara AGX Developer Kit User](https://developer.nvidia.com/clara-agx-development-kit-user-guide) [Guide](https://developer.nvidia.com/clara-agx-development-kit-user-guide):

<span id="page-4-0"></span>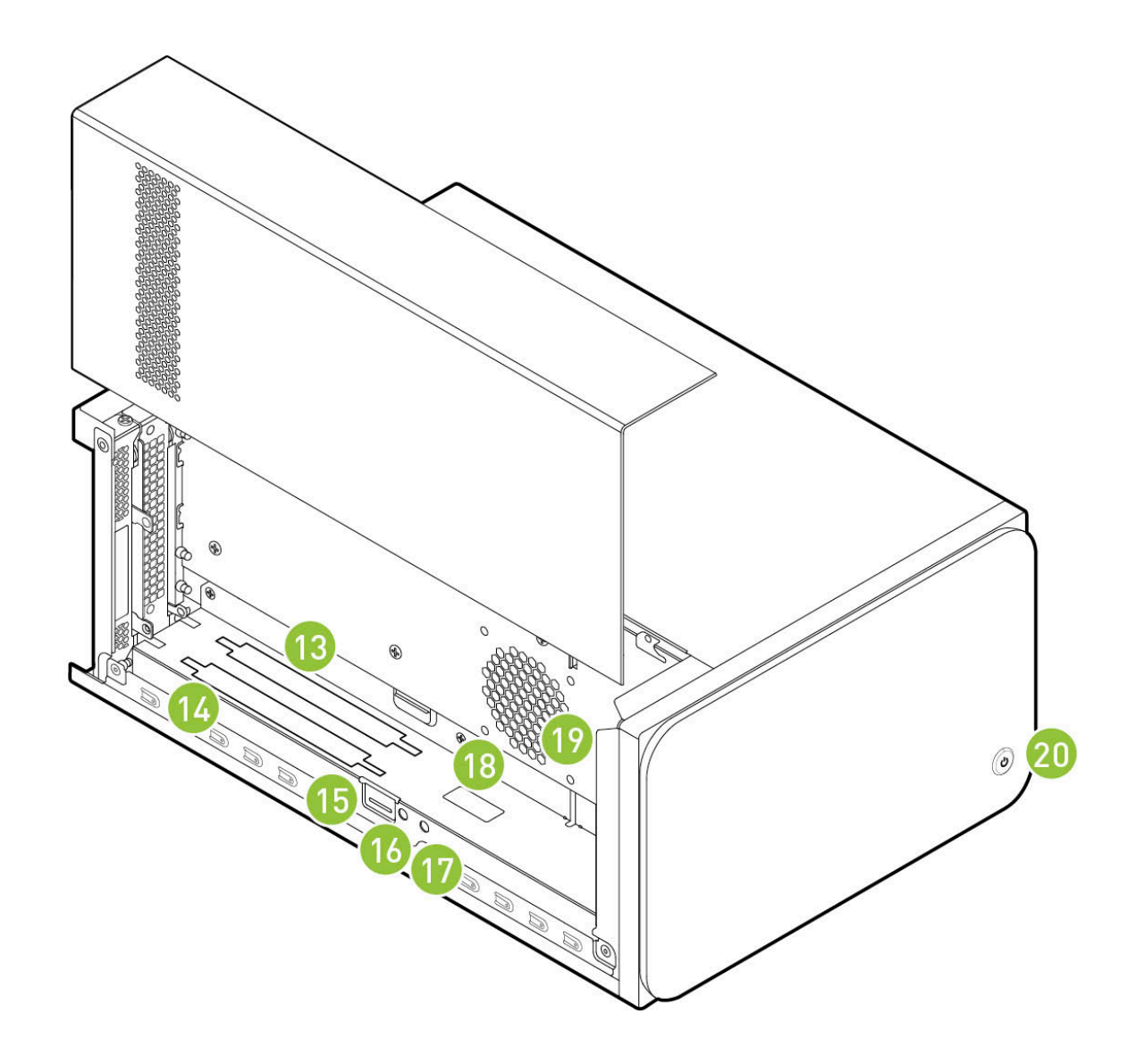

While these slots are physically identical PCIe x16 slots, they are connected to the Clara AGX via different PCIe bridges. Only slot 14 shares the same PCIe bridge as the RTX6000 dGPU, and so the AJA device must be installed into slot 14 for RDMA support to be available. The following image shows a [Corvid 44 12G BNC](https://www.aja.com/products/corvid-44-12g-bnc) card installed into slot 14 as needed to enable RDMA support.

<span id="page-5-1"></span>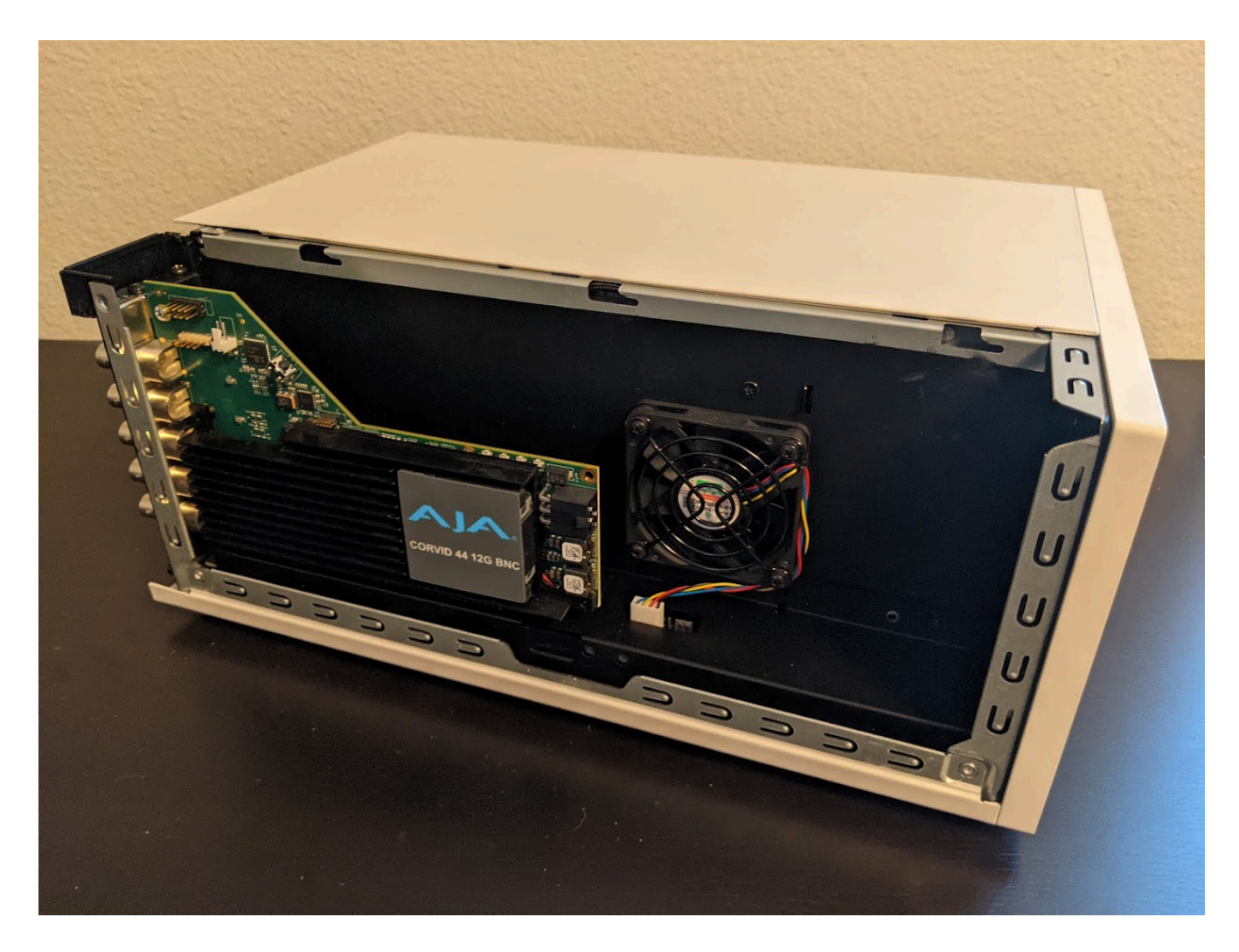

# <span id="page-5-0"></span>**Installing the AJA Software**

The AJA NTV2 SDK includes both the drivers (kernel module) that are required in order to enable an AJA device, as well as the SDK (headers and libraries) that are used to access an AJA device from an application.

The drivers must be loaded every time the system is rebooted, and they must be loaded natively on the host system (i.e. not inside a container). The drivers must be loaded regardless of whether applications will be run natively or inside a container (see Using AJA Devices in Containers).

The SDK only needs to be installed on the native host and/or container that will be used to compile applications with AJA support. The Holoscan SDK containers already have the NTV2 SDK installed, and so no additional steps are required to build AJA-enabled applications (such as the reference Holoscan applications) within these containers. However, installing the NTV2 SDK and utilities natively on the host is useful for the initial setup and testing of the AJA device, so the following instructions cover this native installation.

## **Note**

To summarize, the steps in this section must be performed on the native host, outside of a container, with the following steps **required once**:

- Downloading the AJA NTV2 SDK Source
- Building the AJA NTV2 Drivers

The following steps **required after every reboot**:

• Loading the AJA NTV2 Drivers

And the following steps are **optional** (but recommended during the initial setup):

- **Building and Installing the AJA NTV2 SDK**
- Testing the AJA Device

#### **Downloading the AJA NTV2 SDK Source**

Navigate to a directory where you would like the source code to be downloaded, then perform the following to clone the NTV2 SDK source code.

\$ git clone https://github.com/nvidia-holoscan/libajantv2.git \$ export NTV2=\$(pwd)/libajantv2

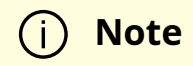

These instructions use a fork of the official [AJA NTV2 Repository](https://github.com/aja-video/libajantv2) that is maintained by NVIDIA and may contain additional changes that are required for Holoscan SDK support. These changes will be pushed to the official AJA NTV2 repository whenever possible with the goal to minimize or eliminate divergence between the two repositories.

#### **Installing the NVIDIA Open Kernel Modules for RDMA Support**

If the AJA NTV2 drivers are going to be built with RDMA support, the open-source NVIDIA kernel modules must be installed instead of the default proprietary drivers. If the drivers were installed from an NVIDIA driver installer package then follow the directions on the [NVIDIA Open GPU Kernel Module Source GitHub](https://github.com/NVIDIA/open-gpu-kernel-modules) page. If the NVIDIA drivers were installed using an Ubuntu package via *apt*, then replace the installed *nvidia-kernel-source* package with the corresponding *nvidia-kernel-open* package. For example, the following shows that the *545* version drivers are installed:

S dpkg --list | grep nvidia-kernel-source ii nvidia-kernel-source-545 545.23.08- 0ubuntu1 amd64 NVIDIA kernel source package

And the following will replace those with the corresponding *nvidia-kernel-open* drivers:

S sudo apt install -y nvidia-kernel-open-545 \$ sudo dpkg-reconfigure nvidia-dkms-545

The system must then be rebooted to load the new open kernel modules.

#### **Building the AJA NTV2 Drivers**

The following will build the AJA NTV2 drivers with RDMA support enabled. Once built, the kernel module (**ajantv2.ko**) and load/unload scripts (**load\_ajantv2** and **unload\_ajantv2**) will be output to the  $$$ {NTV2}/driver/bin directory.

\$ export AJA\_RDMA=1 *# Or unset AJA\_RDMA to disable RDMA support* \$ unset AJA\_IGPU *# Or export AJA\_IGPU=1 to run on the integrated GPU of the IGX Orin Devkit (L4T >= 35.4)* \$ make -j --directory \${NTV2}/driver/linux

#### **Loading the AJA NTV2 Drivers**

Running any application that uses an AJA device requires the AJA kernel drivers to be loaded, even if the application is being run from within a container.

**Note**

To enable RDMA with AJA, ensure the [NVIDIA GPUDirect RDMA kernel](file:///tmp/jsreport/autocleanup/set_up_gpudirect_rdma.html#enable-gpudirect-rdma) [module is loaded](file:///tmp/jsreport/autocleanup/set_up_gpudirect_rdma.html#enable-gpudirect-rdma) before the AJA NTV2 drivers.

The AJA drivers must be manually loaded every time the machine is rebooted using the **load\_ajantv2** script:

\$ sudo sh \${NTV2}/driver/bin/load\_ajantv2 loaded ajantv2 driver module

#### **Note**

The NTV2 environment variable must point to the NTV2 SDK path where the drivers were previously built as described in Building the AJA NTV2 Drivers.

Secure boot must be disabled in order to load unsigned module. If any errors occur while loading the module refer to the [Troubleshooting](#page-10-1) section, below.

#### **Building and Installing the AJA NTV2 SDK**

Since the AJA NTV2 SDK is already loaded into the Holoscan containers, this step is not strictly required in order to build or run any Holoscan applications. However, this builds and installs various tools that can be useful for testing the operation of the AJA hardware outside of Holoscan containers, and is required for the steps provided in Testing the AJA Device.

\$ sudo apt-get install -y cmake \$ mkdir \${NTV2}/cmake-build \$ cd \${NTV2}/cmakebuild \$ export PATH=/usr/local/cuda/bin:\${PATH} \$ cmake .. \$ make -j \$ sudo make install

#### **Testing the AJA Device**

The following steps depend on tools that were built and installed by the previous step, Building and Installing the AJA NTV2 SDK. If any errors occur, see the [Troubleshooting](#page-10-1) section, below.

1. To ensure that an AJA device has been installed correctly, the ntv2enumerateboards utility can be used:

\$ ntv2enumerateboards AJA NTV2 SDK version 16.2.0 build 3 built on Wed Feb 02 21:58:01 UTC 2022 1 AJA device(s) found: AJA device 0 is called 'KonaHDMI - 0' This device has a deviceID of 0x10767400 This device has 0 SDI Input(s) This device has 0 SDI Output(s) This device has 4 HDMI Input(s) This device has 0 HDMI Output(s) This device has 0 Analog Input(s) This device has 0 Analog Output(s) 47 video format(s): 1080i50, 1080i59.94, 1080i60, 720p59.94, 720p60, 1080p29.97, 1080p30, 1080p25, 1080p23.98, 1080p24, 2Kp23.98, 2Kp24, 720p50, 1080p50b, 1080p59.94b, 1080p60b, 1080p50a, 1080p59.94a, 1080p60a, 2Kp25, 525i59.94, 625i50, UHDp23.98, UHDp24, UHDp25, 4Kp23.98, 4Kp24, 4Kp25, UHDp29.97, UHDp30, 4Kp29.97, 4Kp30, UHDp50, UHDp59.94, UHDp60, 4Kp50, 4Kp59.94, 4Kp60, 4Kp47.95, 4Kp48, 2Kp60a, 2Kp59.94a, 2Kp29.97, 2Kp30, 2Kp50a, 2Kp47.95a, 2Kp48a

2. To ensure that RDMA support has been compiled into the AJA driver and is functioning correctly, the rdmawhacker utility can be used (use *<ctrl-c>* to terminate):

\$ rdmawhacker DMA engine 1 WRITE 8388608 bytes rate: 3975.63 MB/sec 496.95 xfers/sec Max rate: 4010.03 MB/sec Min rate: 3301.69 MB/sec Avg rate: 3923.94 MB/sec

# <span id="page-10-0"></span>**Using AJA Devices in Containers**

Accessing an AJA device from a container requires the drivers to be loaded natively on the host (see Loading the AJA NTV2 Drivers), then the device that is created by the **load\_ajantv2** script must be shared with the container using the --device docker argument, such as *–device /dev/ajantv20:/dev/ajantv20*.

# <span id="page-10-1"></span>**Troubleshooting**

1. **Problem:** The sudo sh \${NTV2}/driver/bin/load\_ajantv2 command returns an error.

#### **Solutions:**

- 1. Make sure the AJA card is properly installed and powered (see 2.a below)
- 2. Check if SecureBoot validation is disabled:

\$ sudo mokutil --sb-state SecureBoot enabled SecureBoot validation is disabled in shim

If SecureBoot validation is enabled, disable it with the following procedure:

\$ sudo mokutil --disable-validation

- **Enter a temporary password and reboot the system.**
- Upon reboot press any key when you see the blue screen MOK Management
- Select Change Secure Boot state
- $\blacksquare$  Enter the password your selected
- Select Yes to disable Secure Book in shim-signed
- After reboot you can verify again that SecureBoot validation is disabled in shim.
- 2. **Problem:** The ntv2enumerateboards command does not find any devices.

#### **Solutions:**

1. Make sure that the AJA device is installed properly and detected by the system (see Installing the AJA Hardware):

\$ lspci 0000:00:00.0 PCI bridge: NVIDIA Corporation Device 1ad0 (rev a1) 0000:05:00.0 Multimedia video controller: AJA Video Device eb25 (rev 01) 0000:06:00.0 PCI bridge: Mellanox Technologies Device 1976 0000:07:00.0 PCI bridge: Mellanox Technologies Device 1976 0000:08:00.0 VGA compatible controller: NVIDIA Corporation Device 1e30 (rev a1)

2. Make sure that the AJA drivers are loaded properly (see Loading the AJA NTV2 Drivers):

\$ lsmod Module Size Used by ajantv2 610066 0 nvidia\_drm 54950 4 mlx5\_ib 170091 0 nvidia\_modeset 1250361 8 nvidia\_drm ib\_core 211721 1 mlx5\_ib nvidia 34655210 315 nvidia\_modeset

3. **Problem:** The rdmawhacker command outputs the following error:

*## ERROR: GPU buffer lock failed*

**Solution:** The AJA drivers need to be compiled with RDMA support enabled. Follow the instructions in **Building the AJA NTV2 Drivers**, making sure not to skip the export AJA\_RDMA=1 when building the drivers.

© Copyright 2022-2024, NVIDIA.. PDF Generated on 06/06/2024